## xFitter Tutorial

### Stefano Camarda (CERN)

July 8, 2016

# xFitter tutorial

- Introduction: PDFs and the xFitter framework (formerly HERAFitter)
- An example of xFitter usage:

QCD analysis of W and Z boson production at the Tevatron

• Exercises

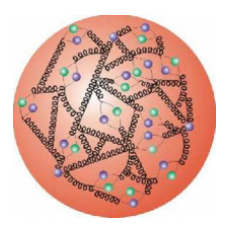

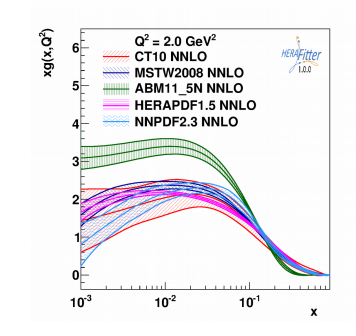

# PDFs in the LHC era

Factorisation theorem: **PDFs Partonic cross sections**

• Cross section are calculated by convoluting short distance partonic reactions with Parton Distribution Functions (PDFs)

 $\sigma_{p,p\to X} = \sum_{i,j} \int dx_1 dx_2 \int f_i^p(x_1,\mu) f_j^p(x_2,\mu)$ 

- Discovery of new exciting physics relies on precise knowledge of proton structure.
- PDFs are among the dominant uncertainties for the W mass measurement and  $gg \rightarrow H$  production

xFitter provides a framework for xFitter provides a framework for

- Investigation of various methodologies in Investigation of various methodologies in PDF fits PDF fits
- Assess the impact of new data on PDF Assess the impact of new data on PDF
- Help the experiments to improve the Help the experiments to improve the sensitivity of new measurements to PDF sensitivity of new measurements to PDF

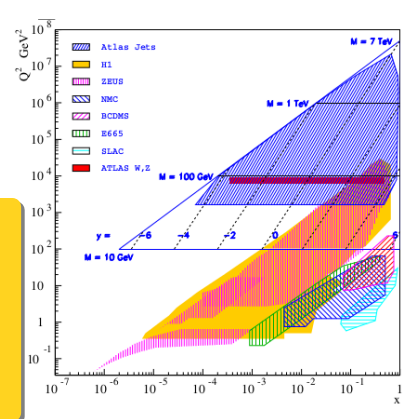

*j*

 $\bigtriangledown_j^p(x_2,\mu)\times\sigma_{i,j}$ 

## Schematic of PDF fits

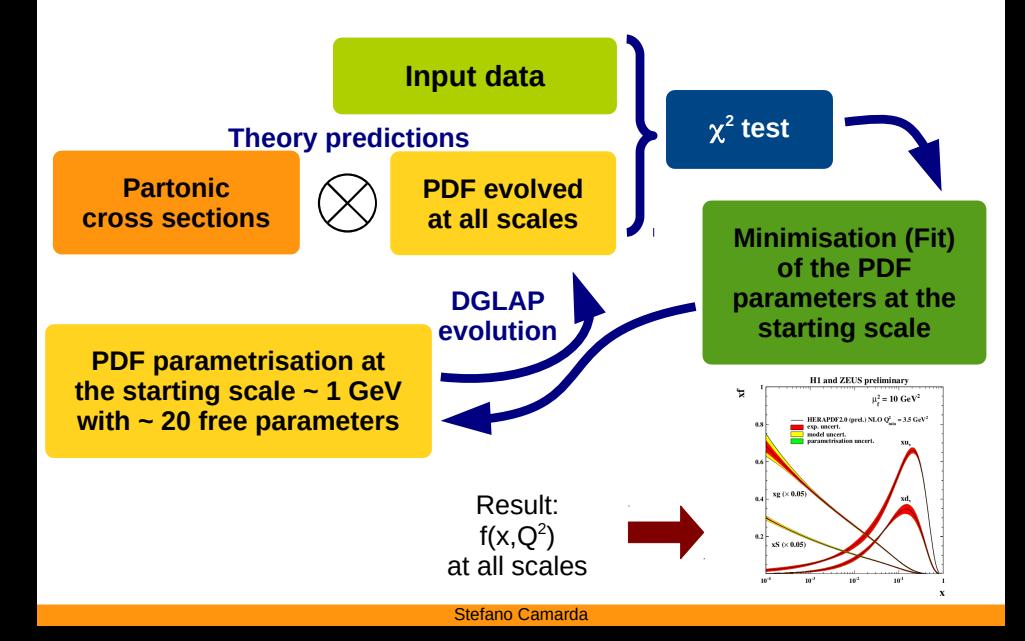

# Schematic of PDF fits

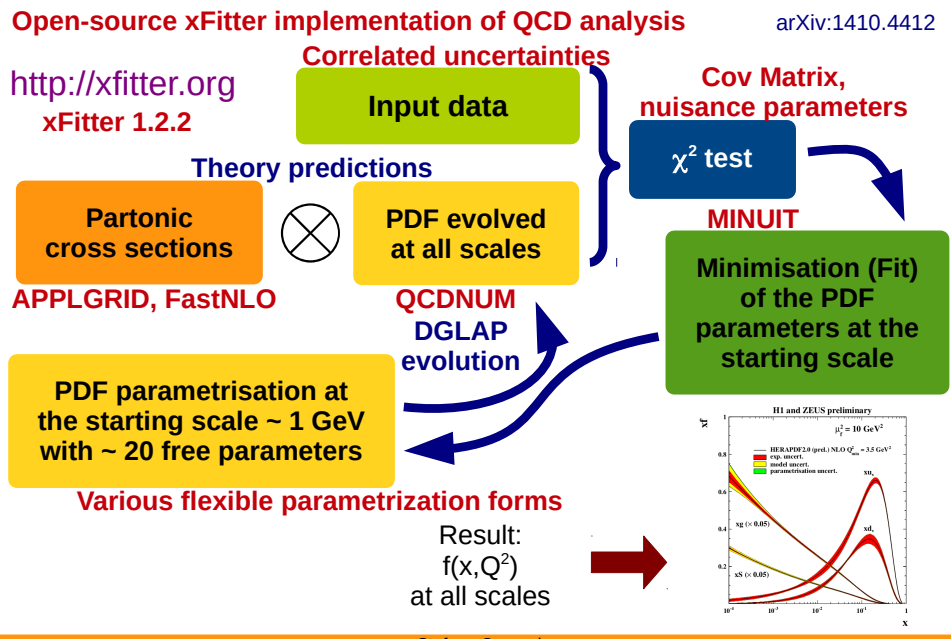

Stefano Camarda

# QCD analysis of W and Z Tevatron data

### arXiv:1503.05221

- This analysis provides an extensive example of usage of xFitter, and is a good reference for a typical phenomenological study that can be performed with xFitter
- Various PDF fitting techniques were used: MINUIT minimisation, Hessian profiling, Bayesian reweigthing
- The paper provides detailed descriptions of the settings of a QCD analysis and of the  $\chi^2$  definition
- Various PDF parametrisation forms are explored
- All the plots in the paper are produced with xFitter

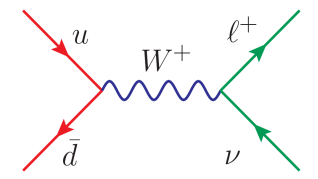

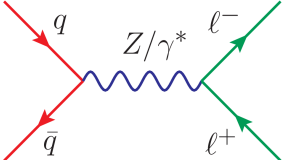

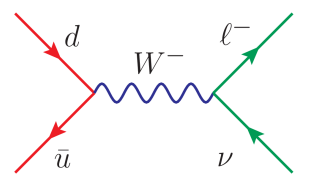

# Motivation

• Precise determination of the quark valence PDFs is essential for precision measurements at the LHC, like the W mass and the weak mixing angle, and also for searches of new physics

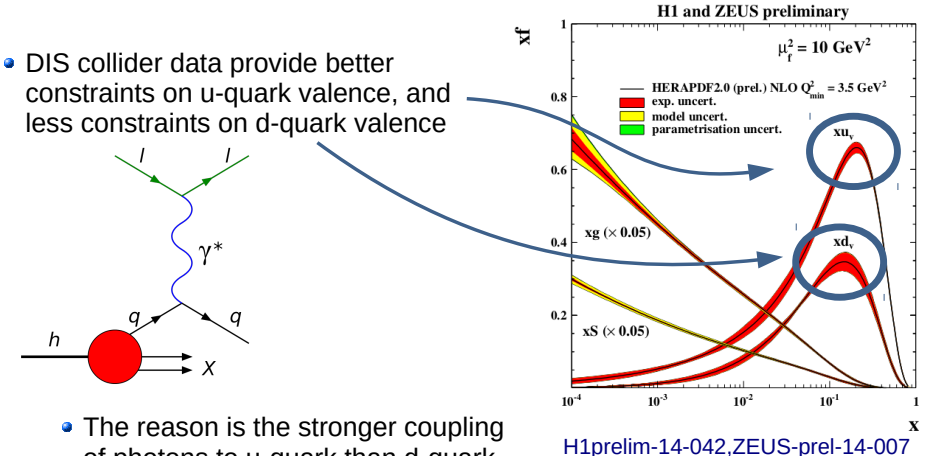

of photons to u-quark than d-quark

# Motivation

u v

d s

d v u v

- In proton-antiproton collisions, DY processes of W and Z production are valence-quark dominated
- They can be used to improve quark valence PDFs, and especially the d-quark type, which is less constrained by DIS collider data

 $\mathsf{W}^{\scriptscriptstyle{+}}$ 

Z

 $\mathsf{W}^{\cdot}$ 

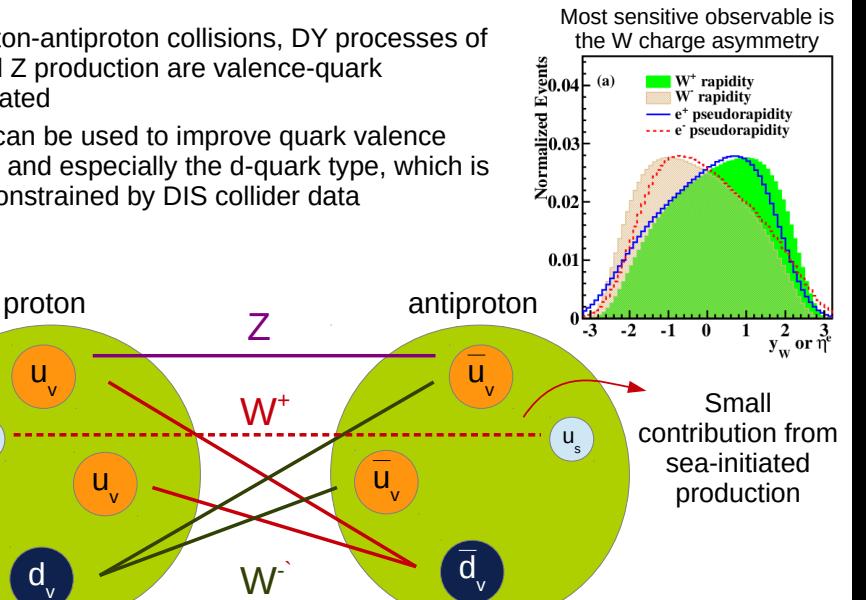

Stefano Camarda

# Tevatron W and Z data sets

- 3 types of observables
	- Z dσ/dy (CDF and D0)
	- Lepton charge asymmetry in  $W \rightarrow I, v$  (D0)
	- W charge asymmetry (CDF and D0)

Fast theory predictions calculated with MCFM+APPLGRID

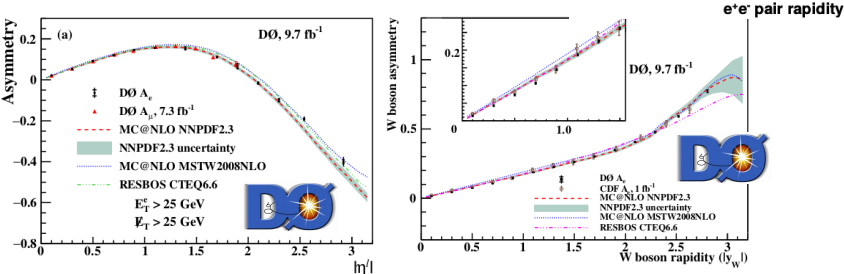

Revised correlation model: uncertainties of data-driven corrections are treated as bin-to-bin uncorrelated (lepton ID, trigger, and charge efficiencies)

80 70 60

20

10

 $66 < M_{\odot Z} < 116~\mathrm{GeV/c}^2$ 

: measured  $\sigma$ NLO CTEQ6.1M prediction

> $1.5$ 2

 $2.5$ 

 $0.5$ 

do(y'Z)/dy (pb) 50 40 30

• Reasonable assumption: these corrections are influenced by stat noise

# PDF fit of Tevatron W and Z production

### QCD fit at NLO of HERA I and Tevatron W, Z data

The PDF parametrisation at the starting scale  $Q^2$  = 1.7 GeV<sup>2</sup> is optimised through a  $\chi^2$  scan

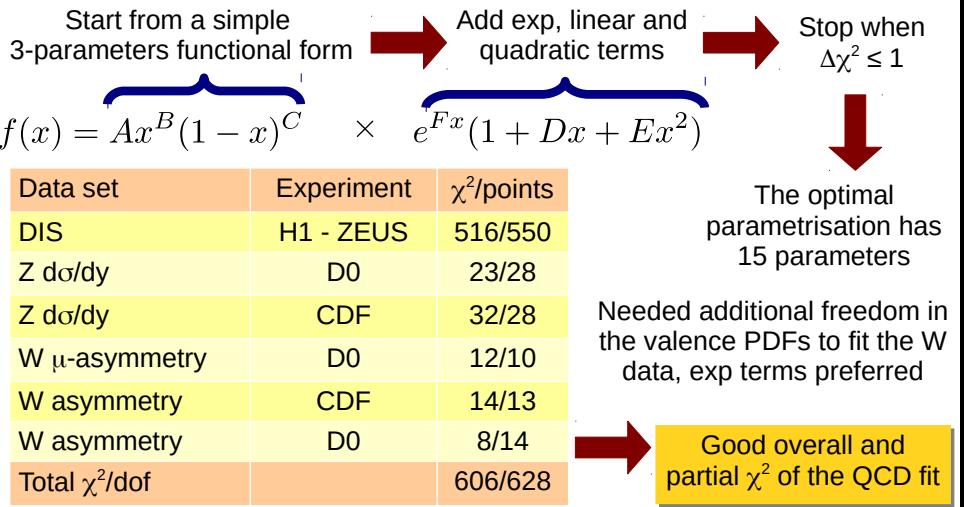

Stefano Camarda

# Impact on d-quark valence PDF

- The impact of the Tevatron W, Z data is assessed by comparing PDFs extracted from a fit to only HERA I data
- Observed large impact on d-quark valence PDF, mainly driven by the measurements of W charge asymmetry

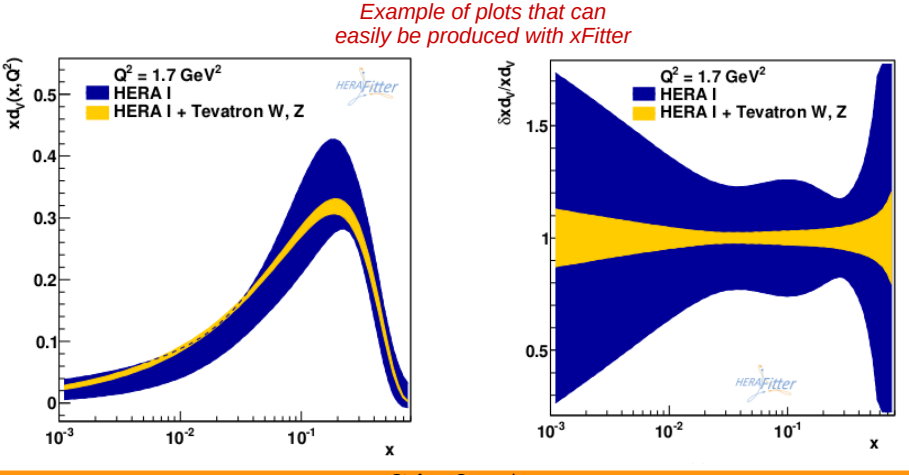

Stefano Camarda

# W charge asymmetry, D0 and CDF

*Example of plots that can easily be produced with xFitter*

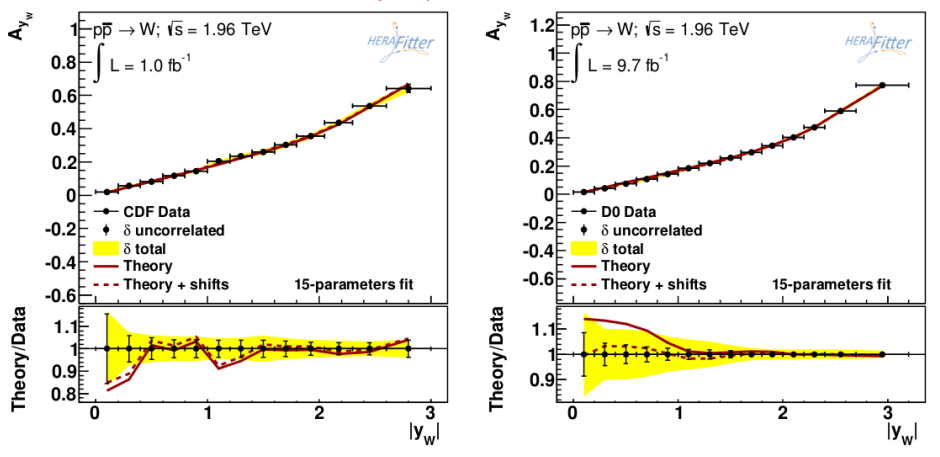

The results of the PDF fit are illustrated with data/theory comparison plots

# Compatibility with global PDF sets

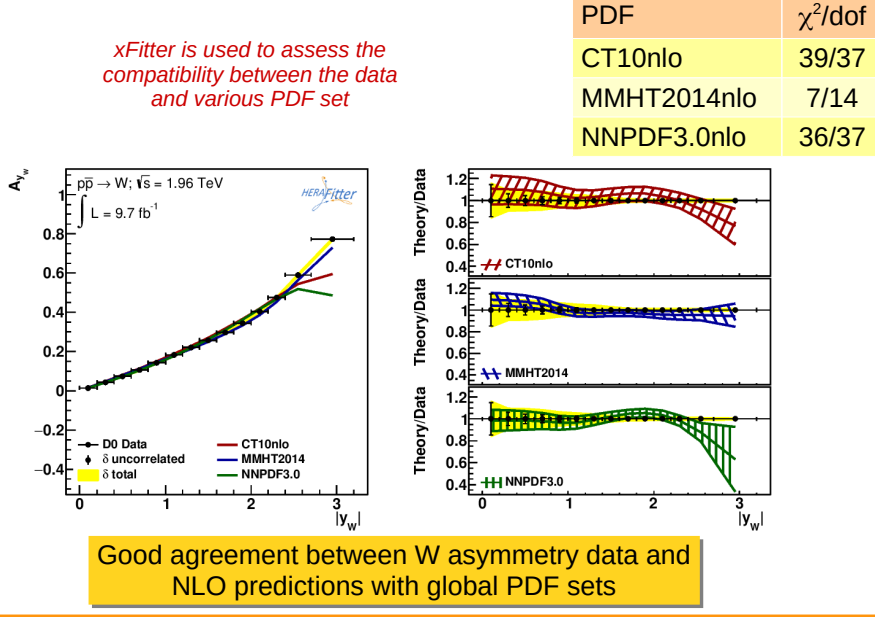

Stefano Camarda

# Profiling global PDF sets

Assess the impact of the Tevatron data on the global PDF fits with a hessian profiling technique

> Add the hessian PDF uncertainties as nuisance parameters  $\beta$  in the  $\chi^2$

Minimise the  $\chi^2$  and profile the PDF shifts  $\beta$  to the data

 $\chi^2(\beta_{\rm exp}) \rightarrow \chi^2(\beta_{\rm exp},\beta_{\rm th})$ 

*xFitter is used to asses the impact of new data on already existing PDF sets*

Propagate the shifts and the reduction of the uncertainties to the PDFs

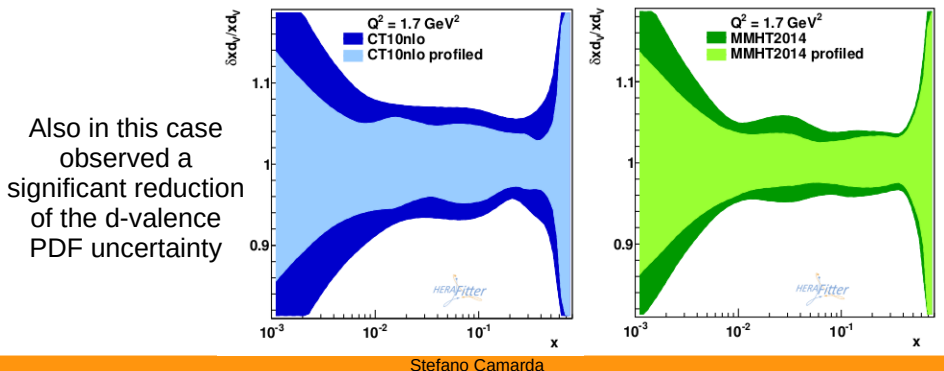

- **1** PDF fit to HERA I+II data
- **2** PDF fit and  $\alpha_s$  extraction from HERA jets data
- **3** LHAPDF analysis: PDF profiling
- **4** Plotting of LHAPDF6 files
- $\bullet$  Equivalence of  $\chi^2$  definitions

# xFitter tutorial loading...

Open a shell and do:

student@mcnet:~\$ cd tutorial/xfitter student@mcnet:~/tutorial/xfitter\$ svn up • Each of the five exercise is in a separate directory:

```
exercise1/
exercise2/
exercise3/
exercise4/
exercise5/
```
You can find the xFitter manual, the README file, and this tutorial in doc/

doc/manual.pdf doc/README doc/tutorial.pdf As a general rule, each exercise has:

- A README file, which contains all the commands to perform the exercise
- A input/ directory, with all the necessary input settings for running xFitter
- During the exercise, we will create a run/ directory, where we will run xFitter
- The results will be saved in the output/ directory, for further manipulation

On a shell type xfitter and press the Tab character twice

- xfitter: The main xFitter program, to perform PDF fits
- xfitter-draw: Graphical visualisation of the results
- xfitter-process: Post-fit or pre-fit manipulation of LHAPDF files
- xfitter-config: Provide compiler options to link xFitter as an external library

In general, each time we want to run xFitter, we need to care about three configuration files:

- steering.txt
	- Running mode: PDF fit or LHAPDF analysis
	- **a** List of data sets
	- PDF parametrisation
	- QCD Order, heavy flavour scheme
	- $\chi^2$  settings
- ewparam.txt
	- EW and SM parameters (mainly used for the DIS cross section)
- minuit.in.txt
	- Settings and commands for minuit
	- Fix and free parameters of the PDF parametrisation

# Exercise 1 PDF fit

cd exercise1

- purpose: Learn the basic settings of a QCD analysis
- $\bullet$  data set: HERA I+II inclusive DIS data
- QCD order: NNLO

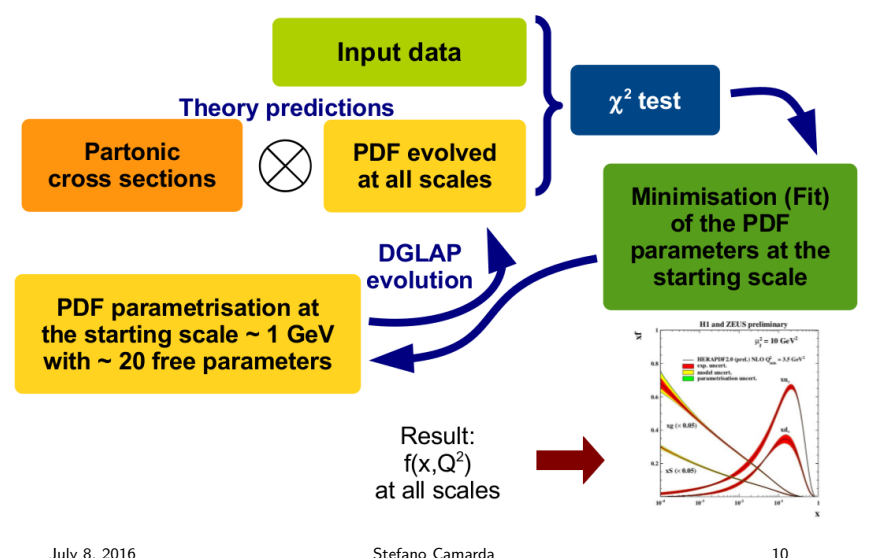

### The HERA  $I+II$  data sets are set in input/steering.txt

```
&InFiles
```

```
! Number of intput files
 NInputFiles = 7
```

```
! Input files:
```

```
InputFileNames(1) = 'datafiles/hera/h1zeusCombined/inclusiveDis/1506.06042/HERA1+2_NCep_920.dat'
    InputFileNames(2) = 'datafiles/hera/h1zeusCombined/inclusiveDis/1506.06042/HERA1+2_NCep_820.dat'
    InputFileNames(3) = 'datafiles/hera/h1zeusCombined/inclusiveDis/1506.06042/HERA1+2_NCep_575.dat'
    InputFileNames(4) = 'datafiles/hera/h1zeusCombined/inclusiveDis/1506.06042/HERA1+2_NCep_460.dat'
    InputFileNames(5) = 'datafiles/hera/h1zeusCombined/inclusiveDis/1506.06042/HERA1+2_NCem.dat'
    InputFileNames(6) = 'datafiles/hera/h1zeusCombined/inclusiveDis/1506.06042/HERA1+2_CCep.dat'
    InputFileNames(7) = 'datafiles/hera/h1zeusCombined/inclusiveDis/1506.06042/HERA1+2_CCem.dat'
&End
```

```
We will use the option RunningMode = 'Fit' in
input/steering.txt
```

```
&xFitter
  RunningMode = 'Fit'<br>'Fit'-- standard MINUIT-minimization of PDF and other parameters
                   ! 'LHAPDF Analysis' -- Evalutate input LHAPDF set uncertaitnies, chi2, profiling or reweighting
                                              Requires &LHAPDF namelist to specify the set name. If PDFSTYLE is i! set to LHAPDFQO, LHAPDF or LHAPDFNATIVE, sets it to LHAPDF<br>PDF Rotate' - performs PDF re-diagonalization. Requires theo.in files to!
                                         "-- performs PDF re-diagonalization. Requires theo.in files to operate
 ...
```
&End

### The order in perturbative QCD is set in input/steering.txt

&xFitter ... Order = 'NNLO' : 'LO', 'NLO' or 'NNLO', used for DGLAP evolution. ... &End

### the starting scale Q02 of the PDF parametrisation is set in input/steering.txt

&xFitter  $\frac{1}{002}$  $= 1.9$  ! Evolution starting scale ... &End

## Exercise 1 - settings

### the Heavy flavour scheme is set in input/steering.txt

#### &xFitter ...

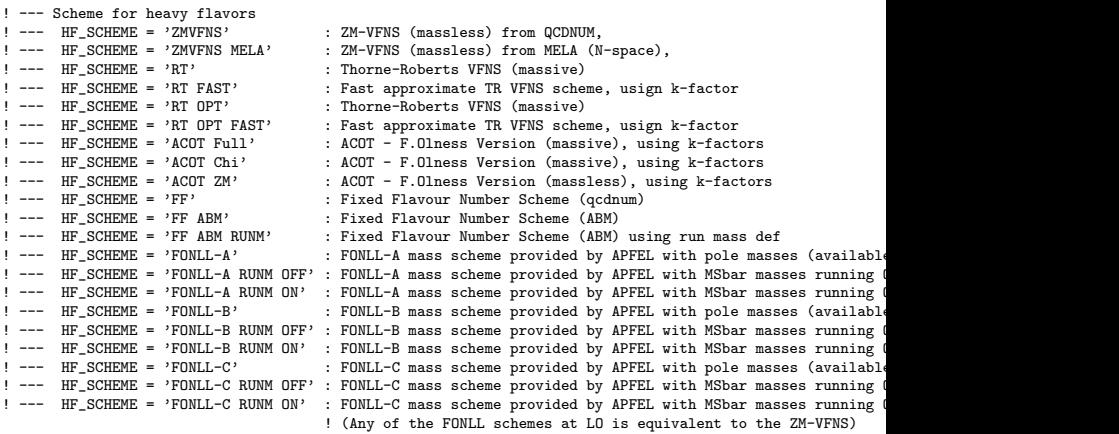

HF\_SCHEME = 'RT OPT'

...

### the PDF parametrisation is set in input/steering.txt

&xFitter

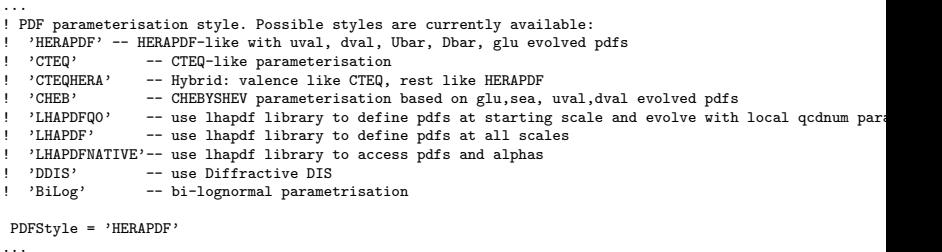

&End

### Convention for the HERAPDF-like PDF parametrisation

$$
Ax^{B}(1-x)^{C}(1+Dx+Ex^{2})-A'x^{B'}(1-x)^{C'}
$$

## Exercise 1 - settings

### the starting values of the parameters are set in input/minuit.in.txt

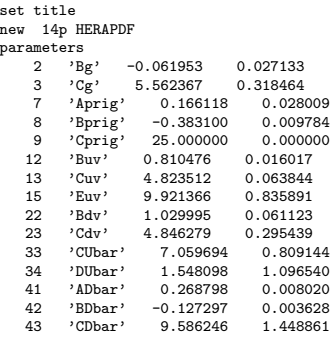

call fcn 3 \*migrad 200000 \*hesse set print 3

return

The first number is the starting value, if the second number is set to 0, the parameter is fixed<br>July 8, 2016 18

To do a real MINUIT minimisation fit (about 1000-10000 iterations):

\*call fcn 3 migrad 200000 hesse

To run only 3 iterations:

call fcn 3 \*migrad 200000 \*hesse

 $#$  Setup a run directory

mkdir run cp input/\* run ln -s ~/xfitter/xfitter-1.2.2/datafiles run/datafiles

 $#$  Run xfitter

cd run xfitter cd .. (or cd tutorial/xfitter/exercise1)

xfitter-draw output evince output/plots.pdf

To see the full list of plotting options do:

xfitter-draw --help

# Exercise 2

# Simultaneous PDF fit and  $\alpha_s$ extraction from HERA jets data

cd exercise2

- purpose: Learn the basics of an  $\alpha_s$  extraction
- o data set: H1 jets data
- QCD order: NLO

### We add the H1 jets data to the list of data sets in input/steering.txt

#### &InFiles

- ! Number of intput files NInputFiles = 12
- ! Input files:

```
InputFileNames(1) = 'datafiles/hera/h1zeusCombined/inclusiveDis/1506.06042/HERA1+2_NCep_920.dat'
    InputFileNames(2) = 'datafiles/hera/h1zeusCombined/inclusiveDis/1506.06042/HERA1+2_NCep_820.dat'
    InputFileNames(3) = 'datafiles/hera/h1zeusCombined/inclusiveDis/1506.06042/HERA1+2_NCep_575.dat'
    InputFileNames(4) = 'datafiles/hera/h1zeusCombined/inclusiveDis/1506.06042/HERA1+2_NCep_460.dat'
    InputFileNames(5) = 'datafiles/hera/h1zeusCombined/inclusiveDis/1506.06042/HERA1+2. NCem.dat'InputFileNames(6) = 'datafiles/hera/h1zeusCombined/inclusiveDis/1506.06042/HERA1+2_CCep.dat'
    InputFileNames(7) = 'datafiles/hera/h1zeusCombined/inclusiveDis/1506.06042/HERA1+2_CCem.dat'
  ! H1 Jets:
    InputFileNames(8) = 'datafiles/hera/h1/jets/0706.3722/H1_InclJets_HighQ2_99-00.dat',
    InputFileNames(9) = 'datafiles/hera/h1/jets/0911.5678/H1_InclJets_LowQ2_99-00.dat',
    InputFileNames(10) = 'datafiles/hera/h1/jets/1406.4709/H1_NormTrijets_HighQ2_03-07.dat'
    InputFileNames(11) = 'datafiles/hera/h1/jets/1406.4709/H1_NormInclJets_HighQ2_03-07.dat'
    InputFileNames(12) = 'datafiles/hera/h1/jets/1406.4709/H1-NormDijets-HishQ2_03-07.dat'&End
```
For the H1 jets data we need to add also the files containing the uncertainty correlation matrices in

input/steering.txt

```
&InCorr
  ! Number of correlation (statistical, systematical or full) files
    NCorrFiles = 6
  ! Correlation files:
  CorrFileNames(1) = 'datafiles/hera/h1/jets/1406.4709/H1_NormDijets_LlightQ2_03-07_{--}H1_NormDijets_LhighQ2_03-07_{--}CorrFileNames(2) = 'datafiles/hera/h1/jets/1406.4709/H1 NormDijets_HighQ2_03-07 __H1_NormTrijets_HighQ2
  CorrFileNames(3) = 'datafiles/hera/h1/jets/1406.4709/H1_NormInclJets_High2_03-07_{---}H1_NormDijets_HighQ2_03-07_{---}H1_NormDijets_032_0CorrFileNames(4) = 'datafiles/hera/h1/jets/1406.4709/H1_NormInclJets_HighQ2_03-07__H1_NormInclJets_High
  CorrFileNames(5) = 'datafiles/hera/h1/jets/1406.4709/H1_NormInclJets_HighQ2_03-07___H1_NormTrijets_High
  CorrFileNames(6) = 'datafiles/hera/h1/jets/1406.4709/H1_NormTrijets_HighQ2_03-07___H1_NormTrijets_HighQ
&End
```
### The highest order in perturbative QCD for which the jets data are available is NLO, and is set in input/steering.txt

&xFitter ... Order = 'NLO' : 'LO', 'NLO' or 'NNLO', used for DGLAP evolution. ... &End

### We have to free the  $\alpha_s(m_Z)$  parameter input/steering.txt

&ExtraMinimisationParameters name = 'alphas', 'fs', 'fcharm'  $value = 0.118$ ,  $0.4$ , 0. step = 0.001, 0.0, 0. ! set to 0 to avoid minimisation &End

To do a real MINUIT minimisation fit (about 1000-10000 iterations):

\*call fcn 3 migrad 200000 hesse

To run only 3 iterations:

call fcn 3 \*migrad 200000 \*hesse

 $#$  Setup a run directory

mkdir run cp input/\* run ln -s ~/xfitter/xfitter-1.2.2/datafiles run/datafiles

 $#$  Run xfitter

cd run xfitter cd .. (or cd tutorial/xfitter/exercise2)

xfitter-draw output evince output/plots.pdf

# Exercise 3 LHAPDF analysis

cd exercise3

- **•** purpose: Learn how to include a new data set into an existing PDF set, without redoing a PDF fit
- data set: Tevatron W-boson charge asymmetry
- *QCD* order: NLO

### Download PDF sets from LHAPDF

cd ~/tutorial/xfitter/pdfsets

LHAPDF is a convenient library for the generic interpolation of PDFs as functions of x and  $q^2$ . PDFs are saved as tables of PDF values at fixed points in  $x$  and  $q^2$ , and fast interpolation functions allow to access the PDFs at any other value.

```
cd ~/tutorial/xfitter/pdfsets
lhapdf --pdfdir=./ install CT14nlo
export LHAPATH='pwd'/:$LHAPATH
```
# Exercise 3 - Profiling methodology

The inclusion of new data into an existing PDF set can be done with a Hessian profiling technique We define a  $\chi^2$  with theory uncertainties ( $\beta_{\rm th}$  are the PDF uncertainties)

$$
\chi^{2}(\beta_{\exp}, \beta_{\text{th}}) = \chi^{2}_{\exp} + \chi^{2}_{\text{th}} =
$$
\n
$$
\sum_{i=1}^{N_{\text{data}}} \frac{\left(\sigma_{i}^{\exp} + \sum_{j} \Gamma_{ij}^{\exp} \beta_{j,\exp} - \sigma_{i}^{\text{th}} - \sum_{k} \Gamma_{ik}^{\text{th}} \beta_{k,\text{th}}\right)^{2}}{\Delta_{i}^{2}} + \sum_{j} \beta_{j,\exp}^{2} + \sum_{k} \beta_{k,\text{th}}^{2}
$$

Find the  $\beta_{k,\text{th}}$  which minimised the  $\chi^2$  on the new data

- The fit is done by solving a system of linear equations
- Reinterpret the  $\beta_{k,\rm th}^2$  shifts as optimisation of the PDFs

July 8, 2016 Stefano Camarda 35

The Tevatron W asymmetry data sets and correlation files are set in

```
input/steering.txt
```

```
&InFiles
  ! Number of intput files
    NInputFiles = 2
```

```
! Tevatron W asymmetry:
    InputFileNames(1) = 'datafiles/tevatron/cdf/wzProduction/0901.2169/CDF_W_asymmetry.dat'
    InputFileNames(2) = 'datafiles/tevatron/d0/wzProduction/1312.2895/D0_W_asymmetry.dat'
&End
```

```
&InCorr
  ! Number of correlation (statistical, systematical or full) files
    NCorrFiles = 1
  ! Correlation files:
    CorrFileNames(1) = 'datafiles/tevatron/d0/wzProduction/1312.2895/D0 W asymmetry.corr'
&End
```
### We will use the option RunningMode = 'LHAPDF Analysis' in input/steering.txt

```
&xFitter
  RunningMode = 'LHAPDF Analysis''<br>'Fit'
                                          -- standard MINUIT-minimization of PDF and other parameters
                   ! 'LHAPDF Analysis' -- Evalutate input LHAPDF set uncertaitnies, chi2, profiling or reweighting
                                              Requires &LHAPDF namelist to specify the set name. If PDFSTYLE is i! set to LHAPDFQO, LHAPDF or LHAPDFNATIVE, sets it to LHAPDF!<br>! 'PDF Rotate' -- performs PDF re-diagonalization. Requires theo in files to
                                         -- performs PDF re-diagonalization. Requires theo.in files to operate
 ...
```
&End

```
PDFs are taken from LHAPDF, so there is no need to specify a
parametrisation in
input/steering.txt
We also enable the treatment of asymmetric PDF uncertainties
```
with an iterative procedure

```
kxFitter
 PDFStyle = 'LHAPDFNATIVE'
...
 AsymErrorsIterations = 20
...
&End
```
 $#$  Setup a run directory

mkdir run cp input/\* run ln -s ~/xfitter/xfitter-1.2.2/datafiles run/datafiles

 $#$  Run xfitter

cd run xfitter cd .. (or cd tutorial/xfitter/exercise3)

cp -r run/output . xfitter-draw output: CT14nlo profile: output: CT14nlo-profiled evince plots/plots.pdf

 $#$  to produce a new PDF in lhapdf6 format

xfitter-process profile output/pdf\_shifts.dat output/pdf\_ro

 $#$  save the new PDF set into our lhapdf6 collection

cp -r CT14nlo-TEVW/ ../pdfsets/

# Exercise 4 Plotting LHAPDF files

cd exercise4

- o purpose: Direct visualisation of PDFs from LHAPDF6
- language: Python

 $#$  Take an output PDF from a previous exercise

cp -r ../exercise1/output .

 $#$  Start the jupyter notebook

jupyter notebook

# In the browser, select new  $\rightarrow$  Python2  $\#$  cut and paste from testPlot.py into the browser  $#$  execute commands with  $Alt + Enter$ 

# Exercise 5 Equivalence of  $\chi^2$  representations

cd exercise5

- **•** purpose: Test the equivalence of the nuisance parameters and covariance matrix  $\chi^2$  formulas
- $\bullet$  data set: Tevatron W asymmetries

Nuisance parameters representation of the  $\chi^2$ 

$$
\chi^2(\boldsymbol{\beta}) = \frac{\gamma_{\text{data}}}{\sum_{i=1}^{N_{\text{data}}}\frac{\left(\sigma_i^{\text{exp}} + \sum_j \Gamma_{ij}^{\text{exp}} \beta_j - \sigma_i^{\text{th}}\right)^2}{\Delta_i^2} + \sum_j \beta_j^2}
$$

Covariance matrix representation of the  $\chi^2$ 

$$
\chi^2(C) = \sum_{ij}^{N_{\rm data}} (\sigma_i^{\rm exp} - \sigma_i^{\rm th}) C_{\rm tot}^{-1}{}_{ij} (\sigma_j^{\rm exp} - \sigma_j^{\rm th}).
$$

The two representations are matematically equivalent. In xFitter we can switch from one to the other.

### To convert a covariance matrix into nuisance parameters representation:

```
&CovarToNuisance
   ! Global switch for using nuisance param representation for covariance mat.
   ! ----> change this setting
   LConvertCovToNui = .true.
   ! Tolerance -- zero means exact transformation
  T_0lerance = 0.0
  ! The following lines allow to adjust error scaling properties (default: :M)<br>DataName = 'DO W asymmetry 2013'
                = 'DO W asymmetry 2013'
  D{\text{ata}}SystType = ' : A'&End
```
### To convert a nuisance parameters (correlated systematic uncertainties) into covariance matrix representation:

```
&xFitter
 ...
 CHI2SettingsName = 'StatScale', 'UncorSysScale', 'CorSysScale', 'UncorChi2Type', 'CorChi2Type'
 ! ----> change this setting
 !Chi2Settings = 'Poisson' , 'Linear', 'Linear' , 'Diagonal' , 'Hessian'
 Chi2Setting = 'Poisson', 'Linear', 'Linear'
 ...
&End
```
 $#$  First dataset: covariance matrix provided, and converted to nuisance parameter representation

diff input1-cov input1-nui

 $#$  run chi2 test

ln -s ~/xfitter/xfitter-1.2.2/datafiles/ input1-cov/datafiles ln -s ~/xfitter/xfitter-1.2.2/datafiles/ input1-nui/datafiles cd input1-cov && xfitter && cd .. cd input1-nui && xfitter && cd ..

### $#$  compare results

xfitter-draw input1-cov/output:covariance input1-nui/output:nuisance --outdir plots1

 $#$  Second dataset: nuisance parameters provided and converted to covariance matrix representation

diff input2-nui input2-cov

 $#$  run chi2 test

ln -s ~/xfitter/xfitter-1.2.2/datafiles/ input2-nui/datafiles ln -s ~/xfitter/xfitter-1.2.2/datafiles/ input2-cov/datafiles cd input2-nui && xfitter && cd .. cd input2-cov && xfitter && cd ..

### $#$  compare results

xfitter-draw input2-nui/output:nuisance input2-cov/output:covariance

- xFitter is a framework for QCD analyses. It allows to perform PDF fits, sensitivity studies to PDFs, extraction of fundamental SM parameters, inclusion of new data on already existing PDF, and a variety of other phenomenological studies involving QCD and EW physics
- The program has many settings to address very different problems, nevertheless big efforts are made to keep the user interface accessible for simple and basic usage
- **o** In this tutorial we have learned how to
	- **•** Perform a PDF fit
	- Extract the value of the strong-coupling constant  $\alpha_s(m_Z)$
	- Include new data sets into existing PDF sets by mean of Hessian profiling
	- Perform basic manipulation and plotting of PDF sets
	- Test the equivalence of the  $\chi^2$  representations